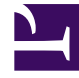

## **SGENESYS**

This PDF is generated from authoritative online content, and is provided for convenience only. This PDF cannot be used for legal purposes. For authoritative understanding of what is and is not supported, always use the online content. To copy code samples, always use the online content.

## Manage your Contact Center in Agent Setup

Recording options

7/26/2024

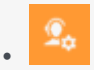

• Administrator

Learn how to enable recording options in Agent Setup.

## **Related documentation:**

• •

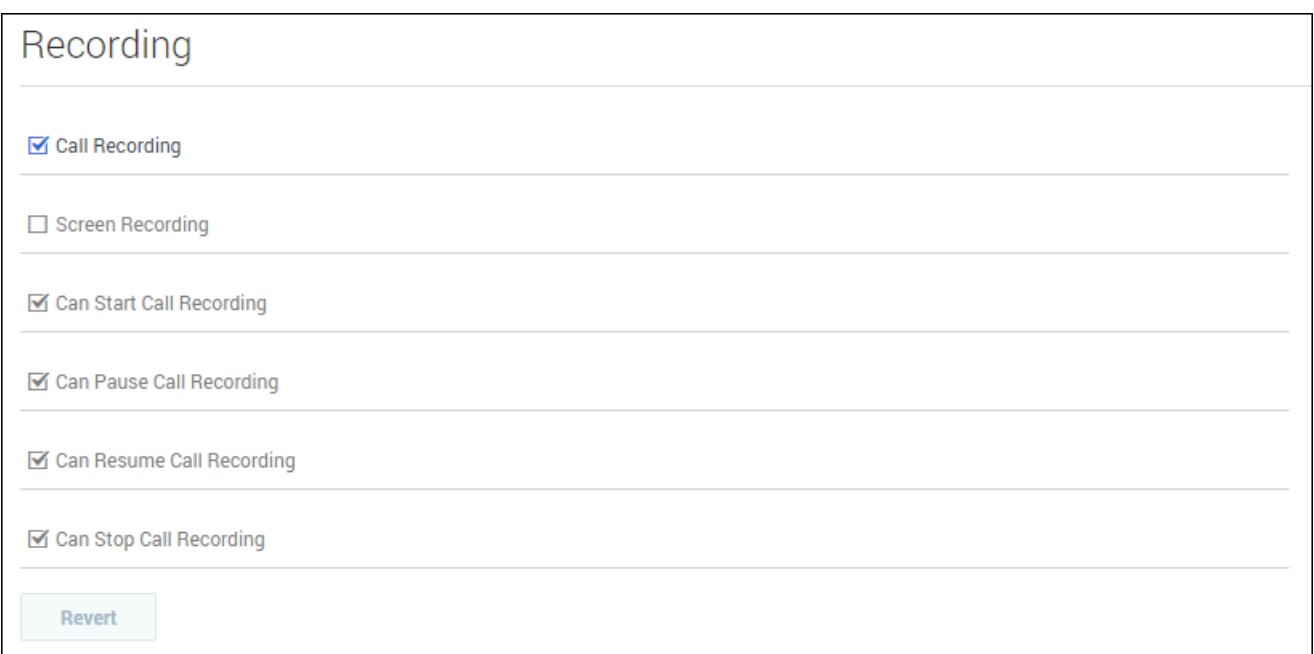

In the **Recording** section, you can configure the following options:

- **Call Recording** sets the agent's desktop to record all voice interactions.
- **Screen Recording** sets the agent's desktop to record all screen interactions.
- **Can Start Call Recording** allows the agent to start an active recording.
- **Can Pause Call Recording** allows the agent to pause an active recording.
- **Can Resume Call Recording** allows the agent to resume an active recording.
- **Can Stop Call Recording** allows the agent to stop an active recording.